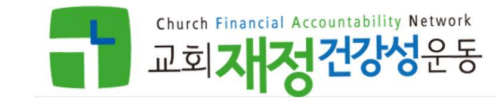

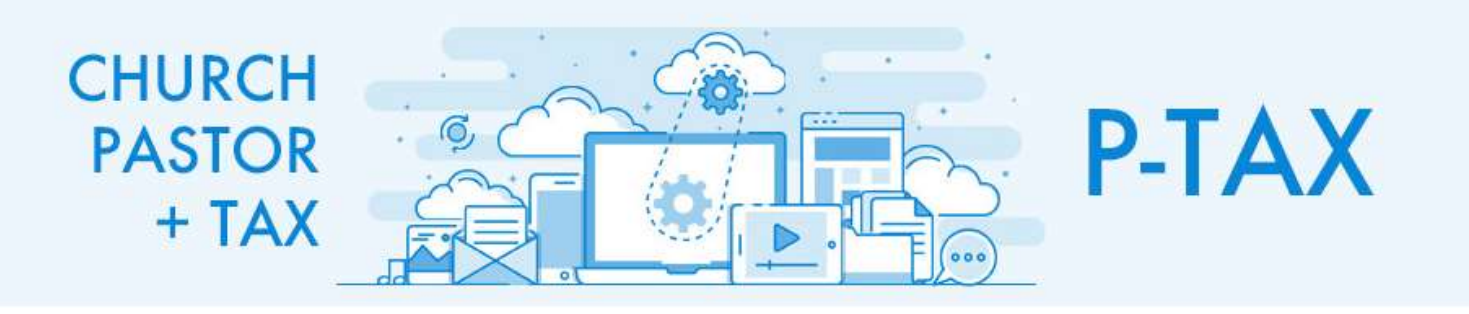

### 연말정산 간소화 자료 다운로드 방법 안내

### My홈택스 ★ 즐겨찾기 호회원정보 로코아웃 인증센터 국제청총페이지 국제상담센터 법령정보 화면코기 - 100% +  $1 -$ Hometax, 국세청홈택스 Q 噩  $\bullet$ 신고/납부 상담/제보 검색 전체메뉴 설정 메뉴펄침 기능해제 전자세금계산서 현금영수증 세금신고납부 세금포인트 • 세금포인트 조회 ① 홈택스 로그인 • 세금포인트 혜택 ② 조회/발급 → 연말정산 간소화 클릭 연말정산<br>- 연말청산간소화 - 기타 조회/발급<br>- 연말청산간소화 - 기타 조회/발급

[순서]

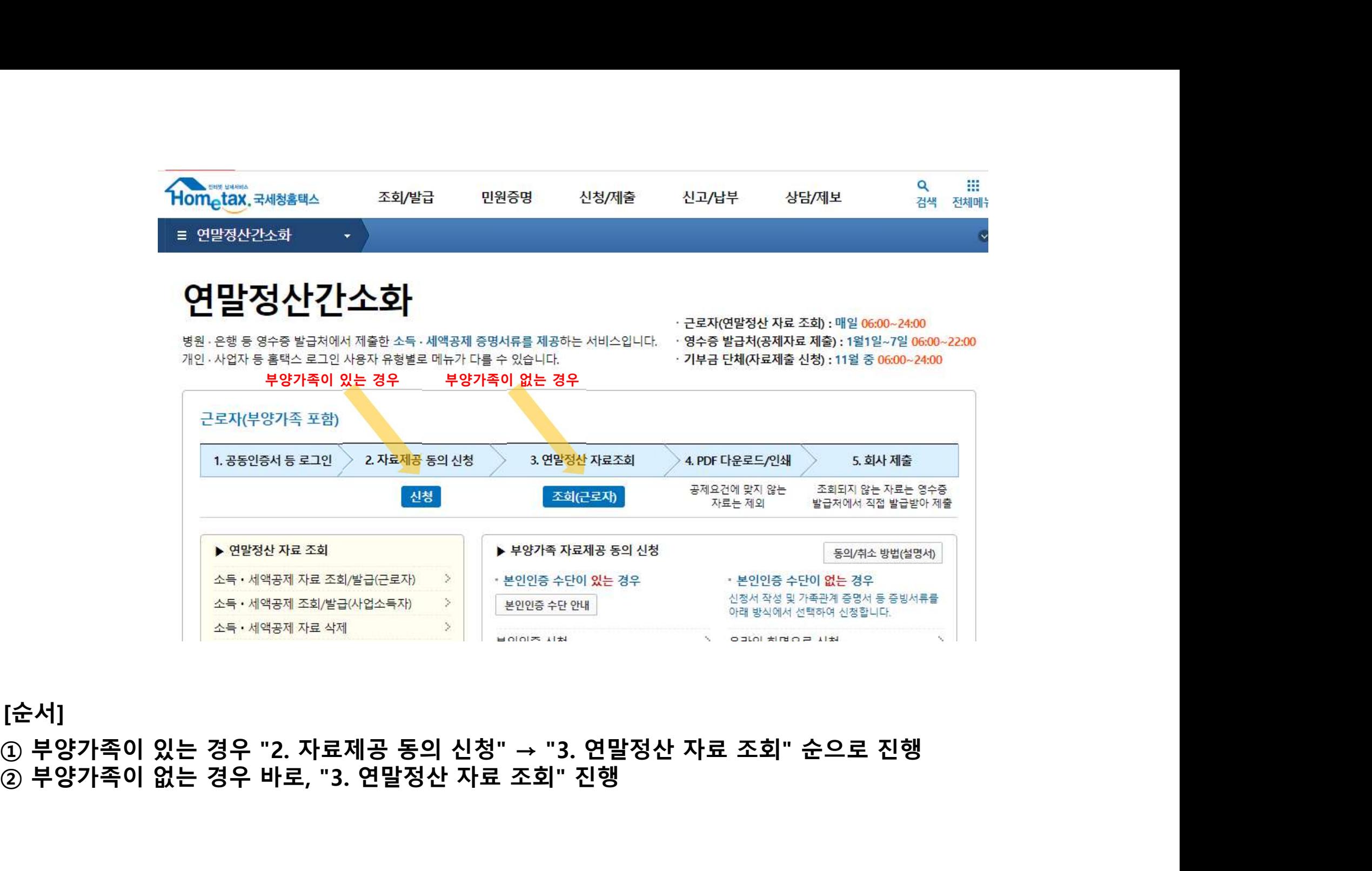

[순서]

◎ 연말정산 챗봇 간소화 자료조회 제공동의현황조회

[부양가족이 있는 경우]

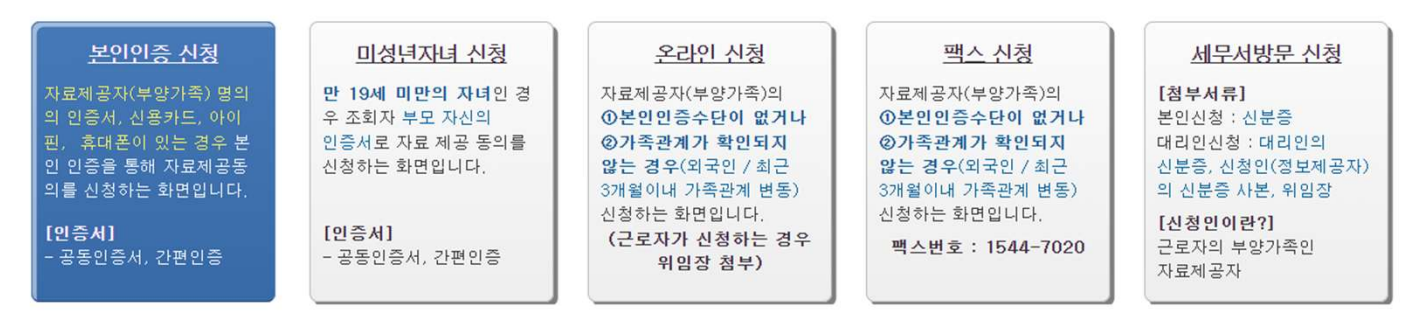

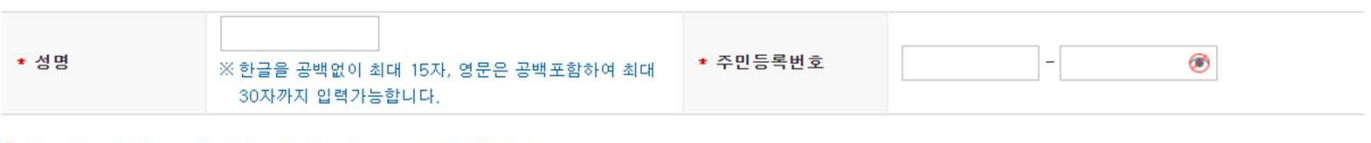

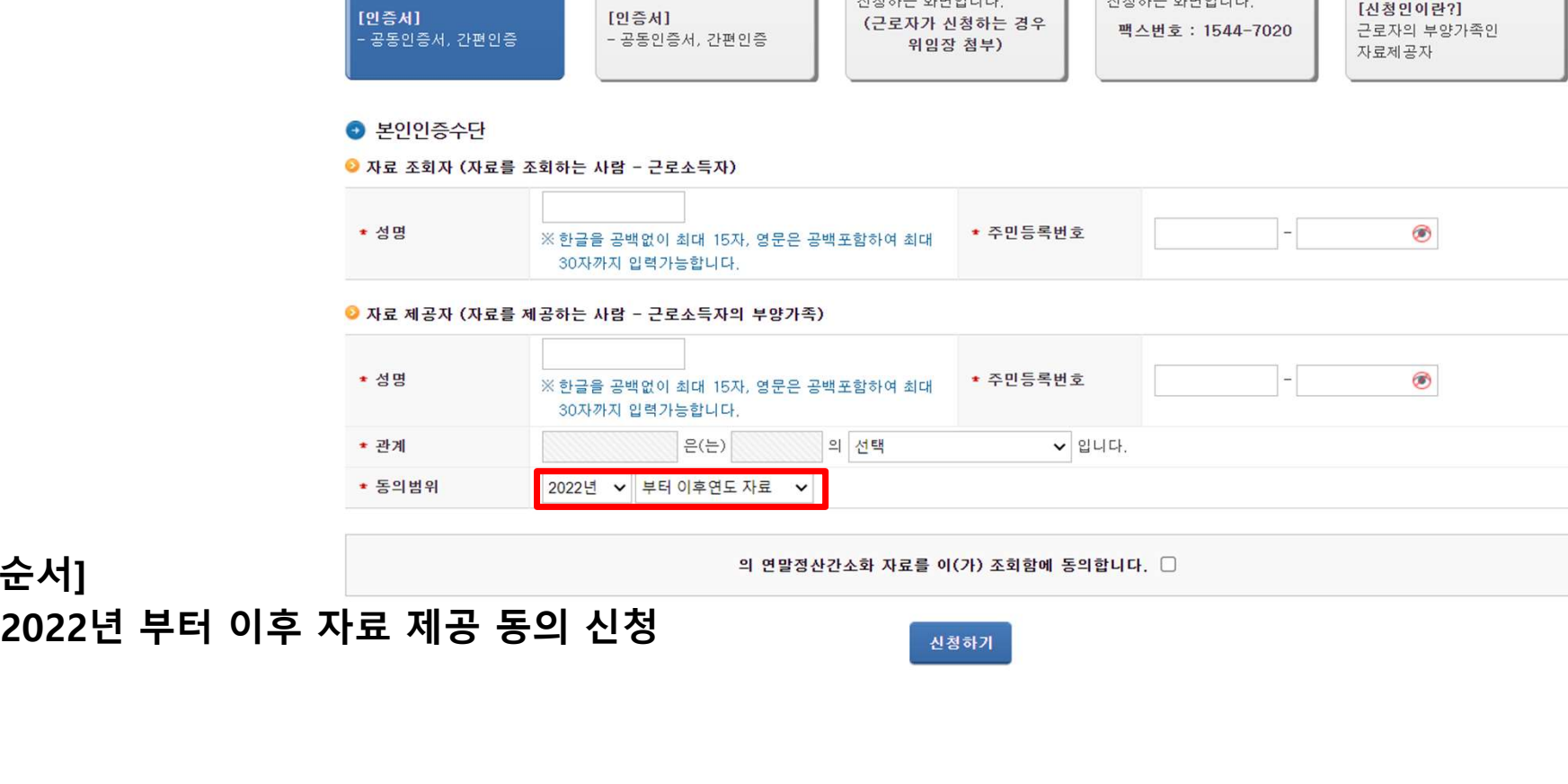

# [순서]

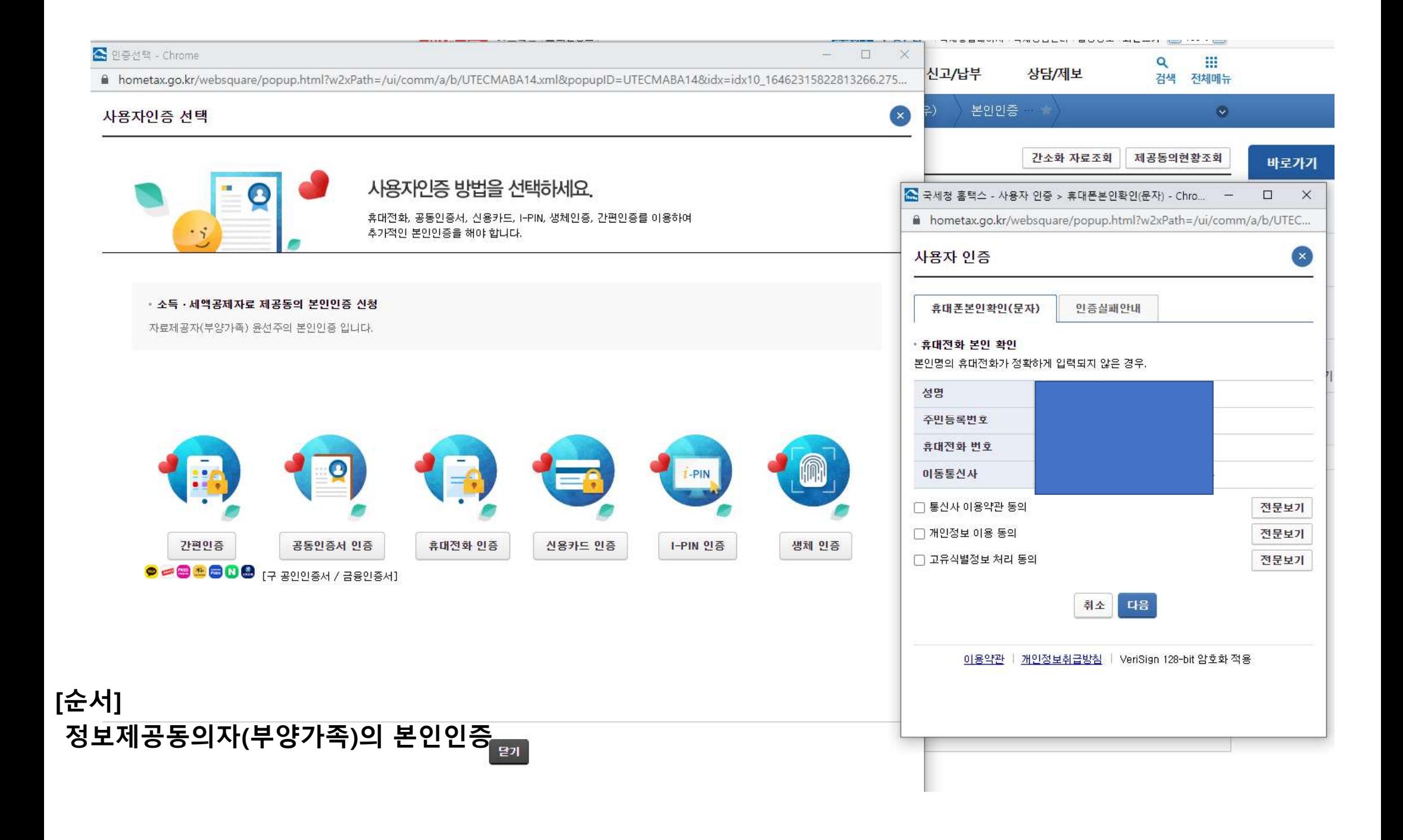

## 연말정산간소화

병원 · 은행 등 영수증 발급처에서 제출한 소득 · 세액공제 증명서류를 제공하는 서비스입니다. • · 영수증 발급처(공제자료 제출) : 1월1일~7일 06:00~22:00 개인 · 사업자 등 홈택스 로그인 사용자 유형별로 메뉴가 다를 수 있습니다.

· 근로자(연말정산 자료 조회) : 매일 06:00~24:00

· 기부금 단체(자료제출 신청) : 11월 중 06:00~24:00

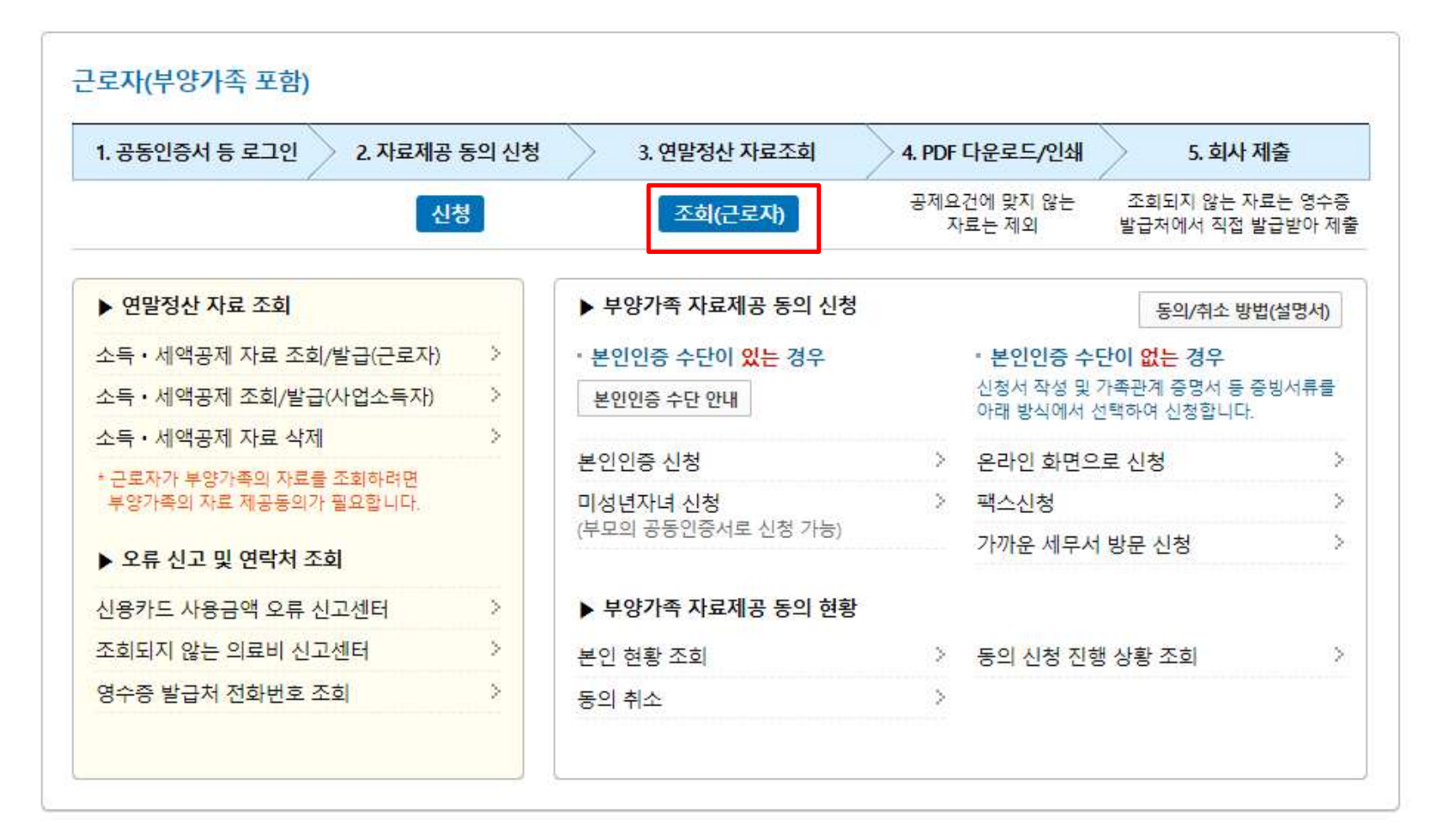

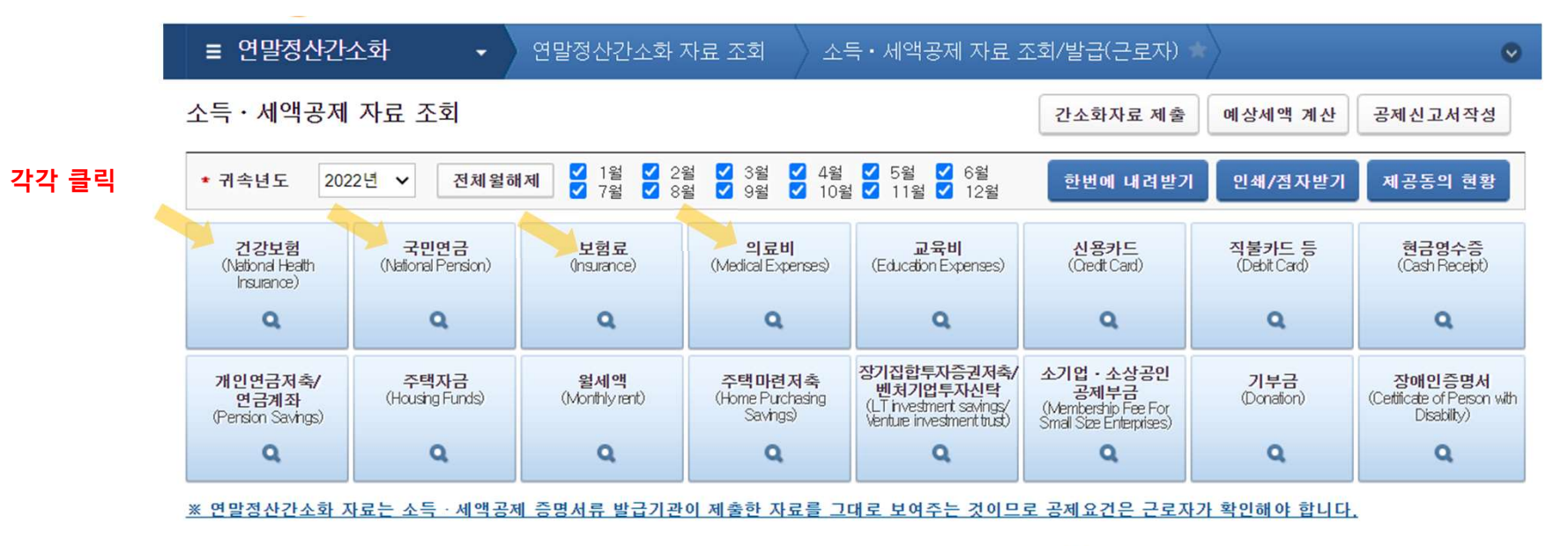

연말정산가소화 서비스 이용 수서

• 연말정산간소화 도우미

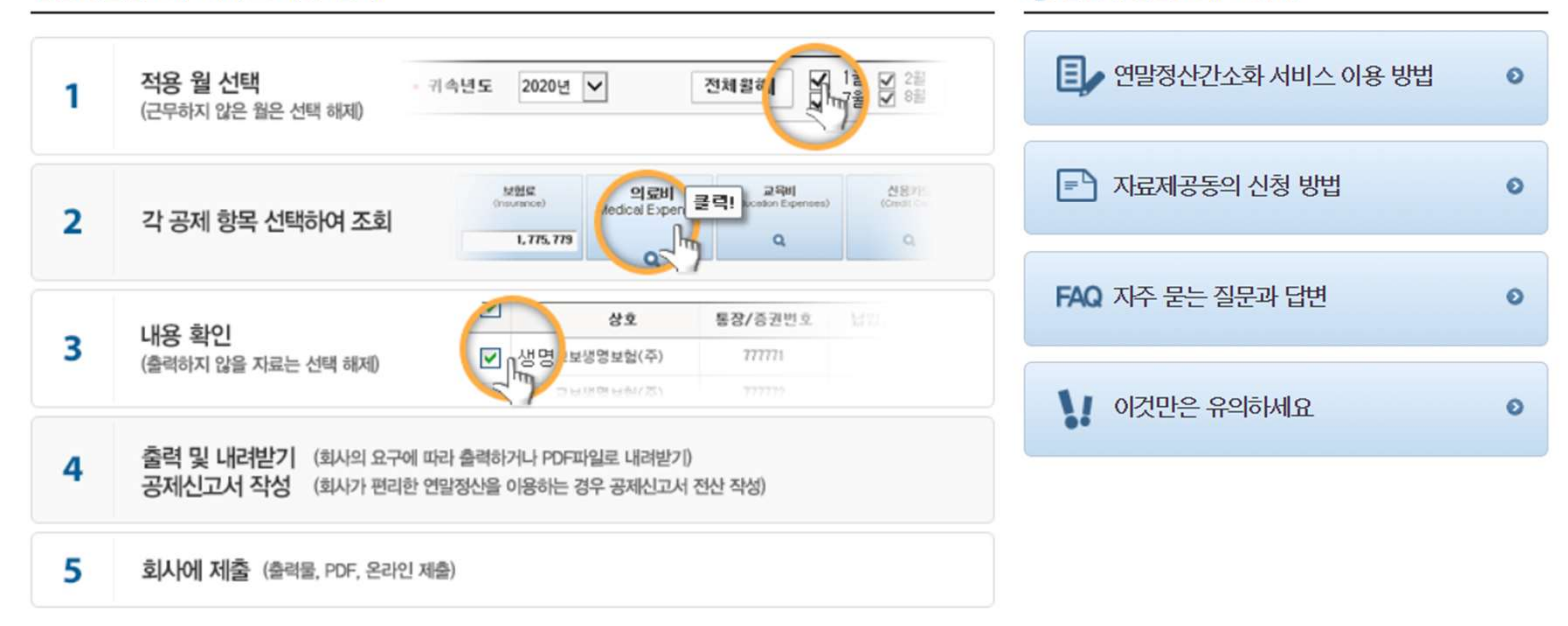

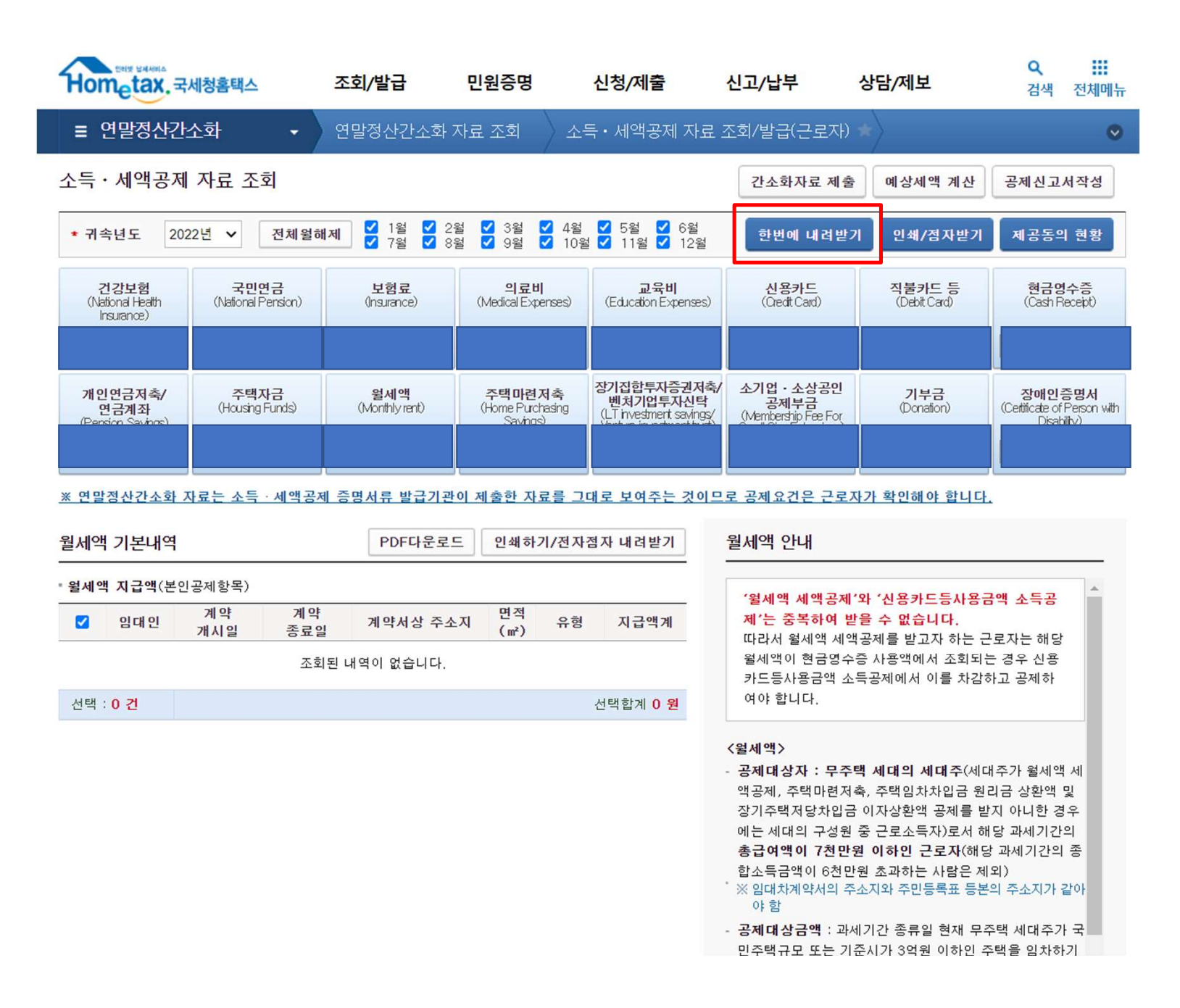

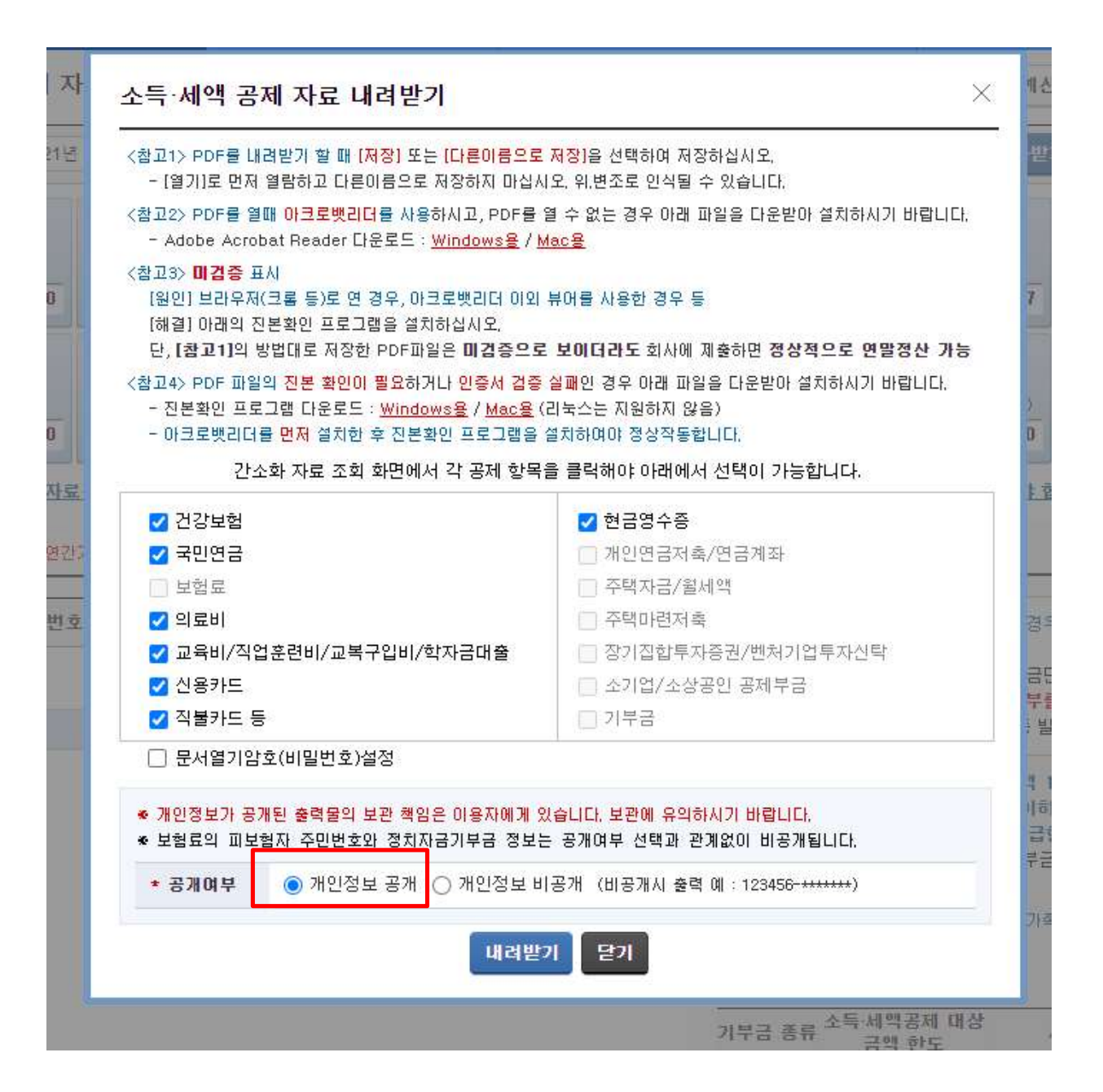